# **Kirjautumisohjeet eVakaan – käyttäjätunnuksen luominen 2.5.2024 alkaen**

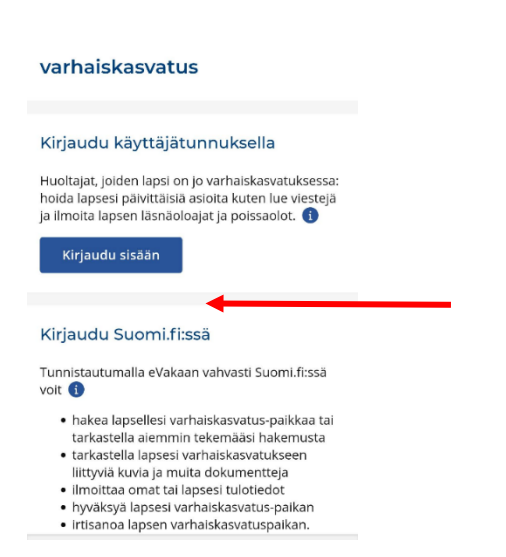

**Kirjaudu eVakaan osoitteessa [https://evaka.kangasala.fi](https://evaka.kangasala.fi/)**

Aloita luomaan omia käyttäjätunnuksia "Kirjaudu eVakaan käyttäjätunnuksella" – otsikon alta kohdasta

### **Kirjaudu sisään**

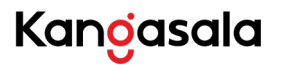

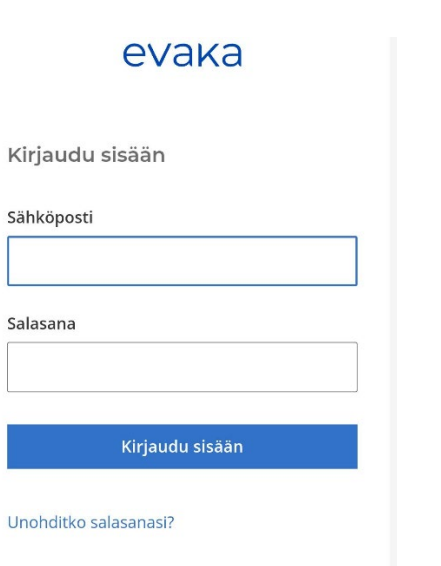

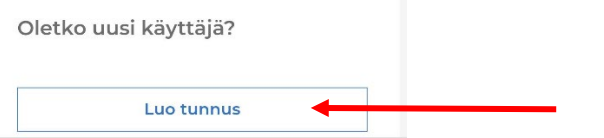

Aloita tunnusten luominen kohdasta "Oletko uusi käyttäjä?"

#### **Luo tunnus**

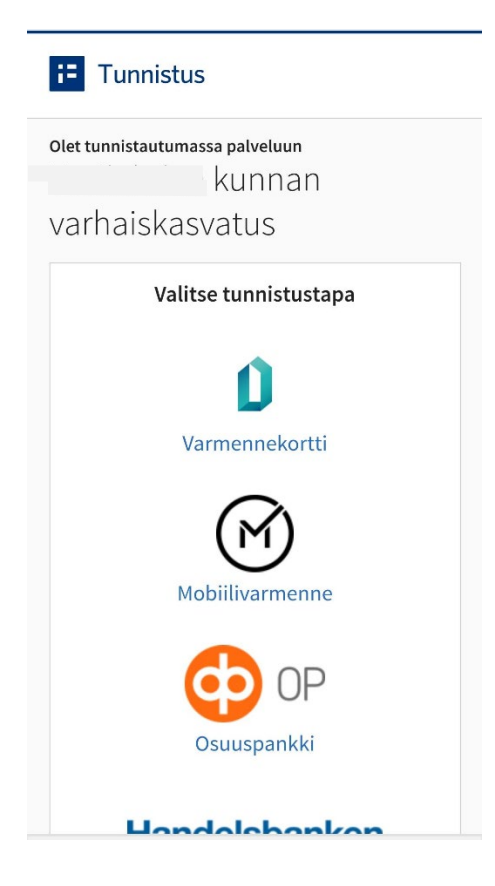

29.4.2024

# Kangasala

Tulet vahvaan tunnistautumiseen eli tarvitset joko mobiilivarmenteen tai pankkitunnukset, jotta voit luoda itsellesi käyttäjätunnuksen.

### **Tee tunnistautuminen.**

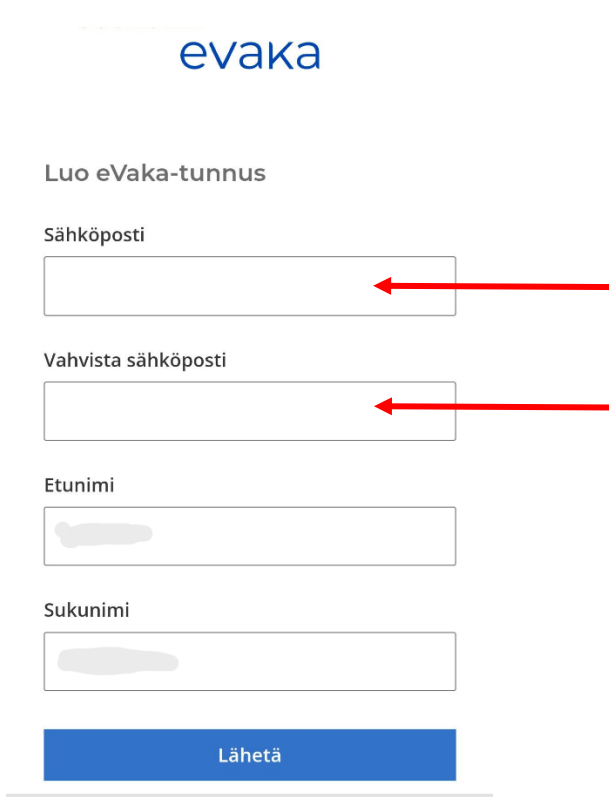

Tunnistautuminen tuo oman etunimesi ja sukunimesi valmiiksi (ohjeen kuvassa ne eivät näy)

Kirjoita oma käytössä oleva sähköpostiosoitteesi kahteen kertaan sille kuuluville riveille.

#### **Lähetä**

#### **Huom!**

**Sähköpostiosoitteesi toimii jatkossa omana käyttäjätunnuksenasi eVakaan.**

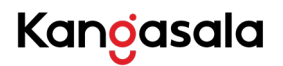

#### 29.4.2024

# evaka

#### Luo uusi salasana

Salasanassa tulee olla vähintään 8 merkkiä, sisältäen vähintään yhden ison ja pienen kirjaimen sekä numeron. Salasana ei saa olla yleisesti käytetty.

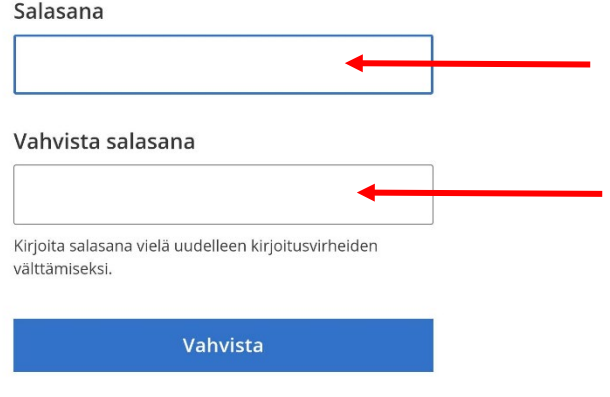

Luo seuraavaksi oma salasana ja

#### **Vahvista**

#### Palaat takaisin eVakan näkymään

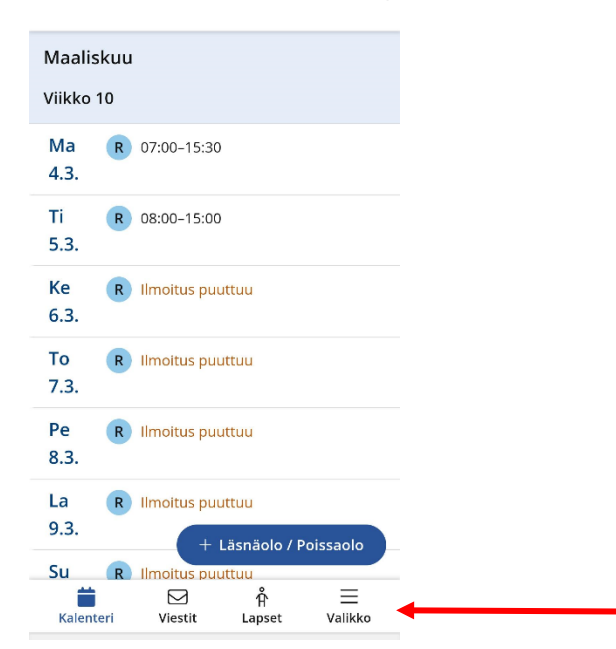

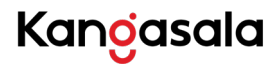

Sinulla näkyy seuraavat välilehdet

- Kalenteri
- Viestit
- Lapset
- Valikko (josta lisää huoltajan ominaisuuksia)

Valikosta voit muokata:

- käyttöliittymä kielen FI/EN
- kohdasta **Omat tiedot** pääset päivittämään puhelinnumerosi ja sähköpostisoitteesi eVakaan. Sähköpostisoite tarvitaan, mikäli haluat saada viesteistä tai uusista dokumenteista ilmoituksen omaan sähköpostiisi
- **Tulotiedot** -otsikon alta voit toimittaa omat tulotietosi. Jokaisen samassa taloudessa asuvan aikuisen tulee toimittaa omat tulotietonsa.

## **Muista lopuksi tallentaa eVakan selaimen näkymä oman mobiilisi Koti-valikkoon tai aloitusnäyttöön, näin saat sen käyttöösi sujuvasti.**

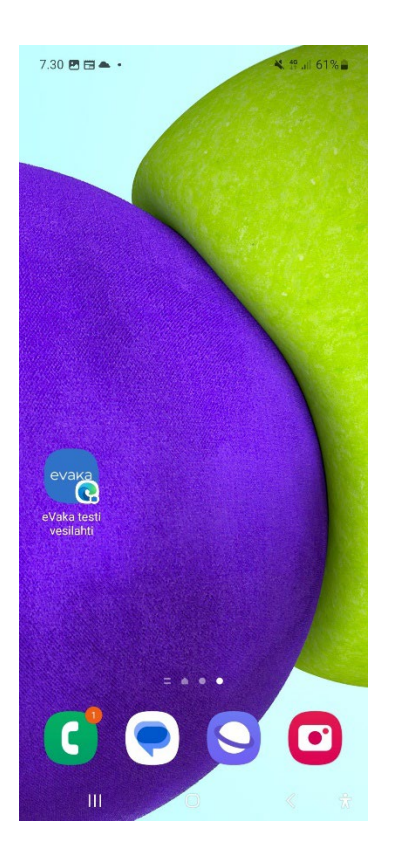

**eVakassa ei ole käytössä sovelluskaupasta ladattavaa sovellusta, vaan sovellus toimii responsiivisesti omassa mobiilissasi. Mobiilin kautta voi siis hoitaa kaikkia eVakan kautta tehtäviä asioita.** 

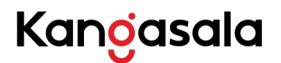

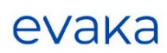

Kirjaudu sisään

Sähköposti Salasana Kirjaudu sisään Unohditko salasanasi?

Seuraavan kerran kun kirjaudut eVakaan, kirjaudut sisään omilla tunnuksillasi